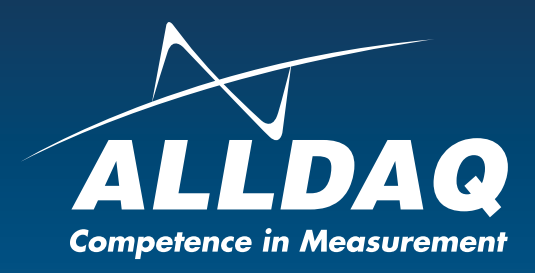

# Manual

**Beta Rev. 1.0 EN**

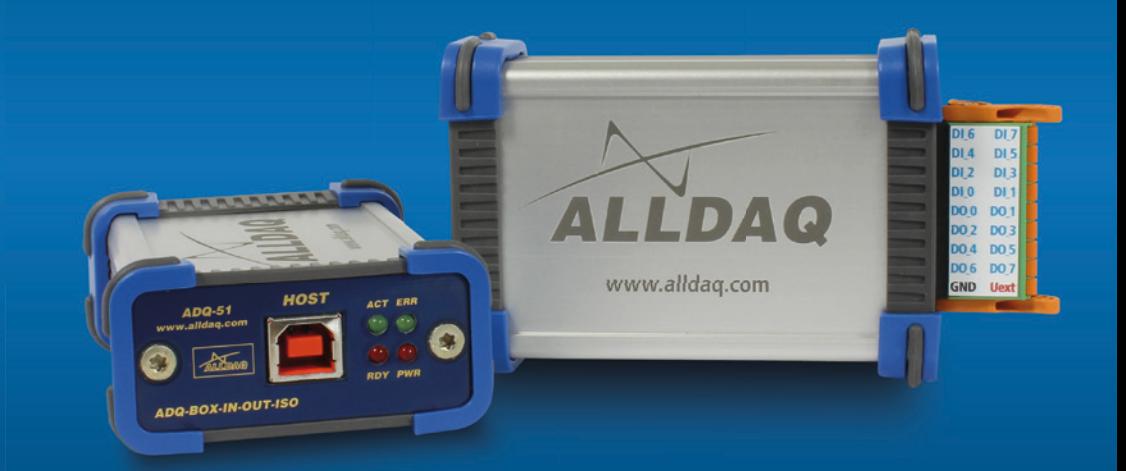

# ADQ-51

**USB-Box with 8 isolated digital inputs and 8 isolated digital outputs**

# **Imprint**

Manual ADQ-51 Rev. 1.0 Datum: 28.04.2021

#### **Manufacturer and support**

ALLNET® and ALLDAQ® are registered trademarks of ALLNET® GmbH Computersysteme. For questions, problems and product information please contact the manufacturer directly:

#### **ALLNET® GmbH Computersysteme**

Division ALLDAQ Maistrasse 2 D-82110 Germering

#### **Support**

E-Mail: support@alldaq.com Phone: +49 (0)89 894 222 – 74  $Fax: +49(0)89894222 - 33$ Internet: www.alldaq.com/support

© Copyright 2020 ALLNET GmbH Computersysteme. All rights reserved.

All information contained in this manual has been compiled with the greatest care and to the best of our knowledge. Nevertheless, errors cannot be completely ruled out. Specifications and contents of this manual are subject to change without notice.

We are always grateful for notification of any errors.

Mentioned trademarks are registered trademarks of the respective companies.

# **Content**

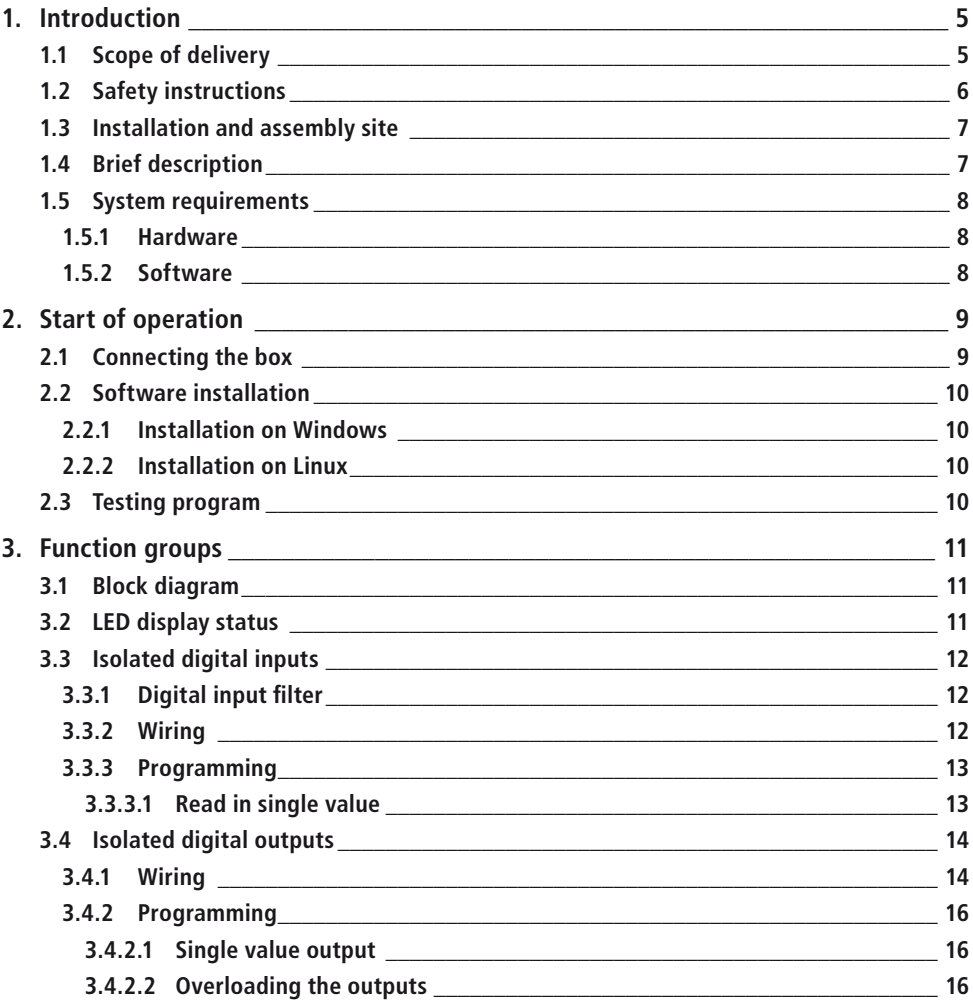

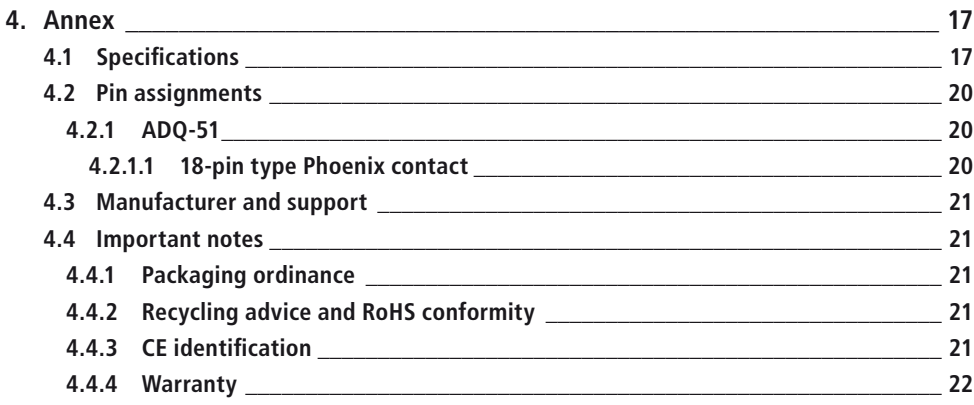

# **1. Introduction**

Please check the packaging and the contents for damage and completeness before commissioning. If any defects should occur, please inform us immediately.

- Does anything on the packaging indicate that something has been damaged during transport?
- Can traces of use be seen on the device?

Under no circumstances may you put the device into operation if it is damaged. In case of doubt, please contact our technical customer service.

**Please read this manual carefully before installing the device!**

## **1.1 Scope of delivery**

- ALLDAQ ADQ-151
- 18-pin connection plug Phoenix DFMC 1.5/9-ST-3.5-LR (1790551)
- USB-Cable

# **1.2 Safety instructions**

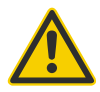

**Be sure to observe the following instructions:** 

- Make sure that the box is very well ventilated, as the output drivers can become up to 100 °C hot at full load.
- Avoid touching cables and connectors etc. inside the PC with the card.
- Never expose the device to direct sunlight during operation.
- Never operate the device near heat sources.
- Protect the device from moisture, dust, liquids and vapours.
- Do not use the device in damp rooms and under no circumstances in potentially explosive areas.
- Repairs may only be carried out by trained, authorised personnel.

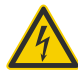

- When commissioning the instrument, please observe the installation regulations and all relevant standards (including VDE standards), especially when operating with voltages higher than 42 V.
- We recommend to always connect unused inputs to the corresponding reference ground to avoid crosstalk between the input channels.
- Always disconnect your field wiring from the voltage source before you make or break cable connections to the card.

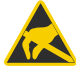

- Make sure that no static discharge can occur through the device when handling the card. Follow standard ESD protection measures.
- Never connect the devices to live parts, especially not to mains voltage.
- Precautions to avoid unpredictable misuse must be taken by the user.

ALLNET® GmbH Computersysteme is not liable for improper use and resulting damage.

## **1.3 Installation and assembly site**

The ADQ-51 is a digital I/O box designed for industrial use.

The box may only be used in dry rooms. Ensure adequate ventilation and that the connecting cables are securely seated.

## **1.4 Brief description**

The ADQ-51 digital I/O box is suitable for use in industrial automation and control technology. The galvanic isolation of 500 VACeff. between the field wiring and the PC effectively suppresses interference. To protect against contact bounce, this box also offers the option of programming a digital filter for each input port.

The ADQ-51 has 8 bit isolated digital inputs. These isolated inputs have a Schmitt trigger characteristic according to IEC 61131-2 (Type 1) and are designed for a max. input voltage of 35 V. The digital inputs are equipped with a digital filter.

The ADQ-51 also has 8 bit isolated digital outputs. Each output can drive up to 0.6A. To increase the output current a parallel connection of several outputs is possible, so that for many applications no external driver stage is necessary. To supply the outputs, an external voltage source in the 11..35 V range with sufficient power must be provided. The output drivers are equipped with thermal overload protection, current limitation, short-circuit protection and undervoltage monitoring.

## **1.5 System reqirements**

#### **1.5.1 Hardware**

- PC system with a current Intel® or compatible processor based on x86(-64) architecture
- A free USB-slot (ADQ-151)

#### **1.5.2 Software**

On the ALLDAQ homepage you will find drivers for Windows Vista SP2 and higher (32 and 64 bit) as well as a function library (API) with code examples for high-level language programming. Please note the notes in the corresponding help file adqSDK.chm.

Details about programming can also be found in the help file adqDriver.chm, which you can access via the "ALLDAQ-Manager" in the info area of the taskbar (usually bottom right) or the Windows start menu.

# **2. Start of operation**

## **2.1 Connecting the box**

Please read the manual of your computer regarding the installation of additional hardware components before installing the box.

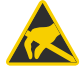

The box should be handled with care to ensure that the device is not damaged by electrostatic discharge (ESD), mechanical stress or unauthorized surges. In addition, precautions must be taken to avoid electric shock. Follow standard ESD protection measures.

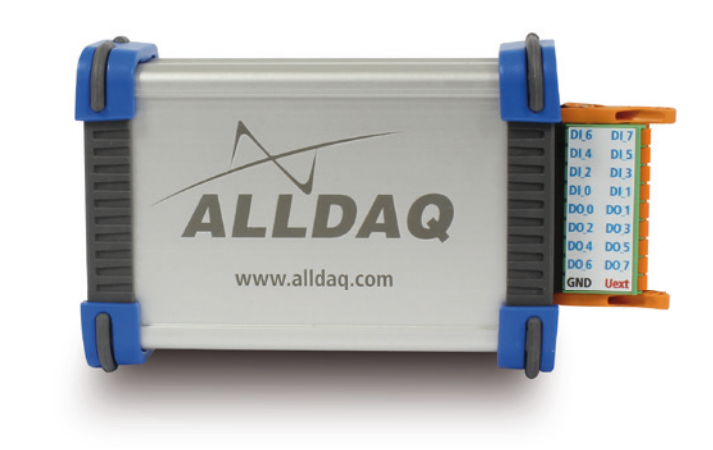

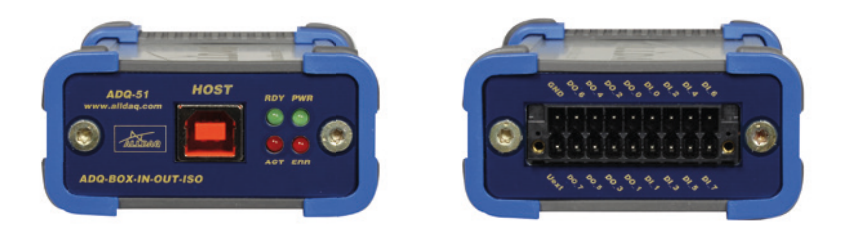

Fig. 1: Side views of the ADQ-51

## **2.2 Software installation**

### **2.2.1 Installation on Windows**

The following basic procedure applies:

Download the latest driver for your system from alldaq.com/downloads. The installation is started with a double click.

After successful installation you will find the "ALLDAQ-Manager" in the info area of the taskbar (usually at the bottom right) or in the Windows start menu. The ALLDAQ Manager gives you access to the Software Developer Kit (SDK), various utility programs and help files.

### **2.2.2 Installation on Linux**

**Please ask us about the availability!**

## **2.3 Testing program**

Simple test programs can be found in the ALLDAQ SDK. There is a subfolder "Applications" with test programs for your ALLDAQ hardware for the respective programming language.

You can use the ALLDAQ Manager to query various information about the installed ALLDAQ hardware.

# **3. Function groups**

## **3.1 Block diagram**

**Block diagram ADQ-51**

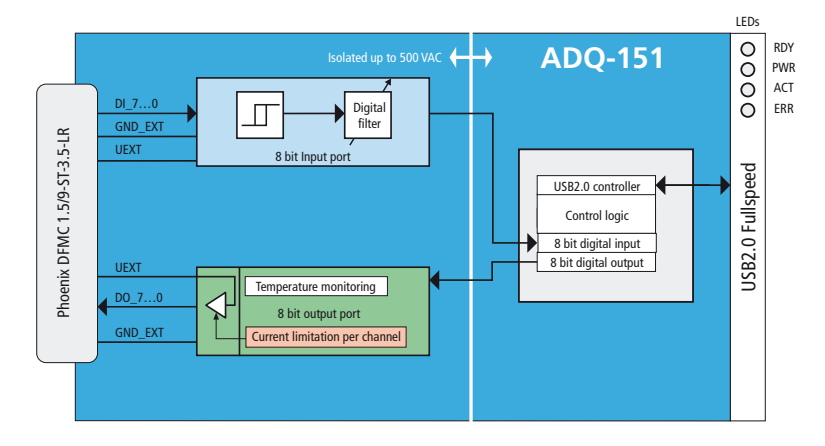

Fig. 2: Block diagram ADQ-51

- 8 isolated digital inputs (1 x 8 bit ports)
- 8 isolated digital outputs (1 x 8 bit ports)

## **3.2 LED display status**

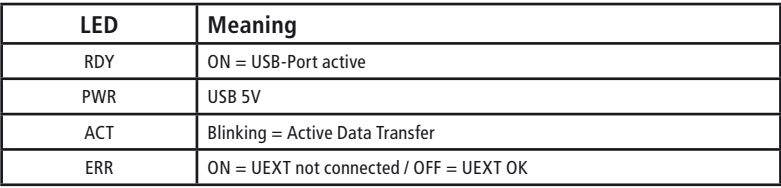

## **3.3 Isolated digital inputs**

The ADQ-51 has 1 isolated digital input port with 8 bits. The isolated inputs have a Schmitt trigger characteristic according to IEC 61131-2 (Type 1) and are designed for a maximum input voltage of 35 V. The ADQ-51 has 1 isolated digital input port with 8 bits. All isolated inputs are equipped with status LEDs (not visible in the housing). The insulation voltage against PC ground is 500 VACeff according to EN60664-1 or UL1577.

### **3.3.1 Digital input filter**

You can program a digital filter for each input port to prevent unwanted contact bounce effects. Choose between the following values:

10 ms (N = 1248) / 3.2 ms (N = 400) / 1.0 ms (N = 125) / 10 µs (Bypass). The scan frequency is 100 kHz (typ.).

![](_page_11_Figure_7.jpeg)

Fig. 3: Digital input filter

### **3.3.2 Wiring**

The isolated inputs have a Schmitt trigger characteristic in accordance with IEC 61131-2 (type 1) and are designed for the UIH input high level of typ. 24 V, which is common in control technology. Observe the following conditions:

- Threshold voltage L → H: >15V @ UEXT = 24V
- Threshold voltage  $H \rightarrow L$ : <11 V @ UEXT = 24 V
- Hysteresis: typ. 1V

The external supply UEXT can be in the range 16..35 V, while we recommend 24 V. Please note that a ground connection must always be established from the external circuit to the reference ground of the isolated digital inputs (GND). The digital input part and the digital output part use a common GND.

![](_page_12_Figure_2.jpeg)

Fig. 4: Wiring of the isolated digital inputs

#### **3.3.3 Programming**

All input ports  $(D|x)$  can be programmed independently of each other. The port direction is determined by the hardware.

One digital filter can be programmed per port: 10 ms / 3.2 ms / 1 ms / 10 µs (bypass).

#### **3.3.3.1 Read in single value**

In this operating mode you can read a digital value in the respective port width.

The procedure is described in the online help.

## **3.4 Isolated digital outputs**

The ADQ-51 has an isolated digital output port with 8 bits. The high-path outputs are equipped with a power FET that switches up to 0.6 A per channel. The isolation voltage against PC ground is 500 VACeff.

### **3.4.1 Wiring**

The outputs of the ADO-51 are designed for a high level of 24 V (UOH = 16..35 V) for industrial applications. The max. output current IO is 0.6 A per channel. To increase the total output current, any number of outputs can be connected in parallel. A ground reference to the external output circuitry must be established via GND. The digital input and output parts use a common GND.

The output stage offers a comprehensive overload protection, such as::

- Short-circuit-proof outputs (current limitation per channel)
- Switch-off at current peaks of typ. 1.4 A, e.g. with inductive loads
- Overvoltage protection for UEXT > 47 V
- Undervoltage switch-off: UEXT = min. 7 V/max. 10.5 V, restart at max. 11 V, hysteresis: typ. 0.5 V
- Thermal overload protection with automatic restart. In case of overload (TTSD = typ. 135°C), the respective channel switches off and switches on again automatically as soon as the junction temperature has dropped by 10°K.

![](_page_14_Picture_2.jpeg)

To supply the output stage, an external voltage source must be connected to the UEXT pins, which can provide sufficient power. At full load, this is up to 5.6 A for the ADQ-51.

**Attention: The Phoenix DFMC 1.5/9-ST-3.5-LR (1790551) connector may heat up!**

![](_page_14_Figure_5.jpeg)

Fig. 5: Wiring of the isolated digital outputs

### **3.4.2 Programming**

The output ports (DO\_x) can be programmed independently. The port direction is determined by the hardware.

#### **3.4.2.1 Single value output**

In this operating mode you can output one digital value each in the respective port width. Note: An output port can also be read back! Please observe the procedure as described in the online help.

#### **3.4.2.2 Overloading the outputs**

If the output stage is overloaded, the respective port is automatically switched off. Follow the procedure as described in the online help.

# **4. Annex**

## **4.1 Specifications**

#### **Isolated Digital inputs**

Conditions:  $UEXT\_DI = 24V \pm 5\%$ ,  $T_A = 25^{\circ}C$ 

![](_page_16_Picture_162.jpeg)

#### **Isolated digital outputs**

Conditions: UEXT = 15...30 VDC,  $T_A$  = -25...+125 °C

![](_page_17_Picture_227.jpeg)

#### **General**

![](_page_18_Picture_99.jpeg)

## **4.2 Pin assignments**

- **4.2.1 ADQ-51**
- **4.2.1.1 Type Phoenix contact**

![](_page_19_Picture_5.jpeg)

![](_page_19_Figure_6.jpeg)

![](_page_19_Picture_212.jpeg)

# **4.3 Manufacturer and support**

ALLNET® is a registered trademark of ALLNET® GmbH Computersysteme. For questions, problems and for product information of any kind please contact the manufacturer directly:

**ALLNET® GmbH Computersysteme**

Division ALLDAQ Maistrasse 2 D-82110 Germering E-Mail: support@alldaq.com Phone: +49 (0)89 894 222 74 Fax: +49 (0)89 894 222 33 Internet: www.alldaq.com

## **4.4 Important notes**

### **4.4.1 Packaging ordinance**

"Both manufacturers and distributors are basically obliged to ensure that sales packaging is taken back from the final consumer after use and is reused or recycled. (according to § 4 sentence 1 of the Packaging ordinance). If you as a customer have problems disposing of the packaging and shipping materials, please write an e-mail to info@allnet.de.

### **4.4.2 Recycling advice and RoHS conformity**

![](_page_20_Picture_10.jpeg)

Please note that parts of the products of ALLNET® GmbH should be handed in at recycling centres or may not be disposed of with household waste (printed circuit boards, power supply  $unit$  etc.).

![](_page_20_Picture_12.jpeg)

ALLNET® products are manufactured RoHs compliant (RoHS = Restriction of the use of certain hazardous substances).

## **4.4.3 CE identification**

The ADQ-51 bears the CE marking.

This device complies with the requirements of the EU Directive 2004/108/EC, Directive on Electromagnetic Compatibility and Mutual Recognition of Conformity. Conformity with the above directive is confirmed by the CE mark on the device.

### **4.4.4 Warranty**

Within the warranty period, we will eliminate manufacturing and material defects free of charge. You will find the warranty conditions valid for your country on the homepage of your distributor. If you have any questions or problems concerning the application, you can reach us during our normal opening hours at the following telephone number +49 (0)89 894 222 - 74 or by e-mail: support@alldaq.com.

![](_page_23_Picture_0.jpeg)

**ALLNET® GmbH Computersysteme** Division ALLDAQ Maistrasse 2 D-82110 Germering E-Mail: support@alldaq.com<br>Phone: +49 (0)89 894 222 74 Phone: +49 (0)89 894 222 74 Fax: +49 (0)89 894 222 33 Internet: www.alldaq.com

![](_page_23_Picture_2.jpeg)